# **Simulink® HDL Coder™ Release Notes**

#### **How to Contact MathWorks**

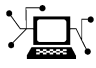

 $\omega$ 

www.mathworks.com Web comp.soft-sys.matlab Newsgroup www.mathworks.com/contact\_TS.html Technical Support

bugs@mathworks.com Bug reports

suggest@mathworks.com Product enhancement suggestions doc@mathworks.com Documentation error reports service@mathworks.com Order status, license renewals, passcodes info@mathworks.com Sales, pricing, and general information

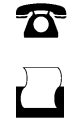

 $\mathbf{\times}$ 

508-647-7001 (Fax)

508-647-7000 (Phone)

The MathWorks, Inc. 3 Apple Hill Drive Natick, MA 01760-2098

For contact information about worldwide offices, see the MathWorks Web site.

*Simulink® HDL Coder™ Release Notes*

© COPYRIGHT 2007–2011 by The MathWorks, Inc.

The software described in this document is furnished under a license agreement. The software may be used or copied only under the terms of the license agreement. No part of this manual may be photocopied or reproduced in any form without prior written consent from The MathWorks, Inc.

FEDERAL ACQUISITION: This provision applies to all acquisitions of the Program and Documentation by, for, or through the federal government of the United States. By accepting delivery of the Program or Documentation, the government hereby agrees that this software or documentation qualifies as commercial computer software or commercial computer software documentation as such terms are used or defined in FAR 12.212, DFARS Part 227.72, and DFARS 252.227-7014. Accordingly, the terms and conditions of this Agreement and only those rights specified in this Agreement, shall pertain to and govern the use, modification, reproduction, release, performance, display, and disclosure of the Program and Documentation by the federal government (or other entity acquiring for or through the federal government) and shall supersede any conflicting contractual terms or conditions. If this License fails to meet the government's needs or is inconsistent in any respect with federal procurement law, the government agrees to return the Program and Documentation, unused, to The MathWorks, Inc.

#### **Trademarks**

MATLAB and Simulink are registered trademarks of The MathWorks, Inc. See [www.mathworks.com/trademarks](http://www.mathworks.com/trademarks) for a list of additional trademarks. Other product or brand names may be trademarks or registered trademarks of their respective holders.

#### **Patents**

MathWorks products are protected by one or more U.S. patents. Please see [www.mathworks.com/patents](http://www.mathworks.com/patents) for more information.

# **Contents**

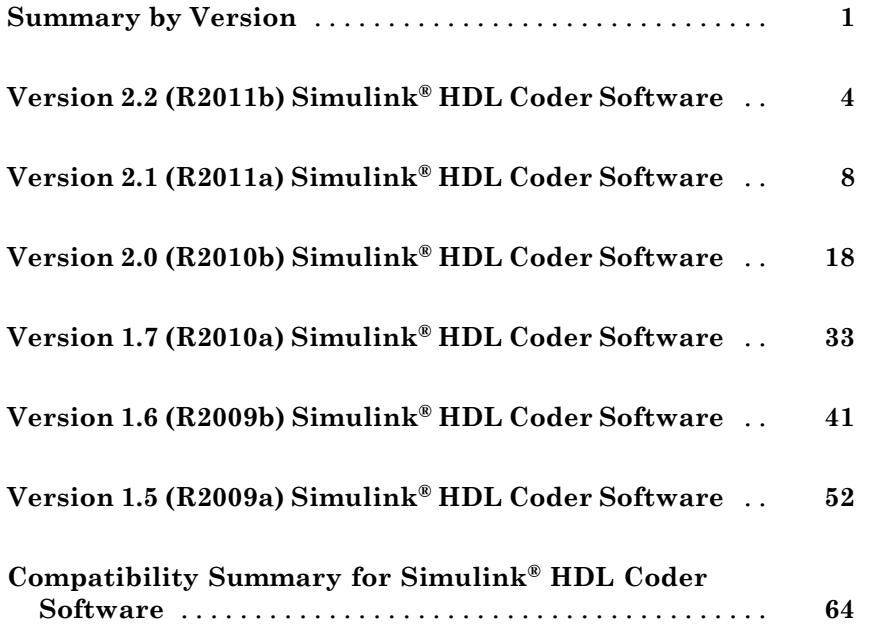

# <span id="page-4-0"></span>**Summary by Version**

This table provides quick access to what's new in each version. For clarification, see "Using Release Notes" on page 1.

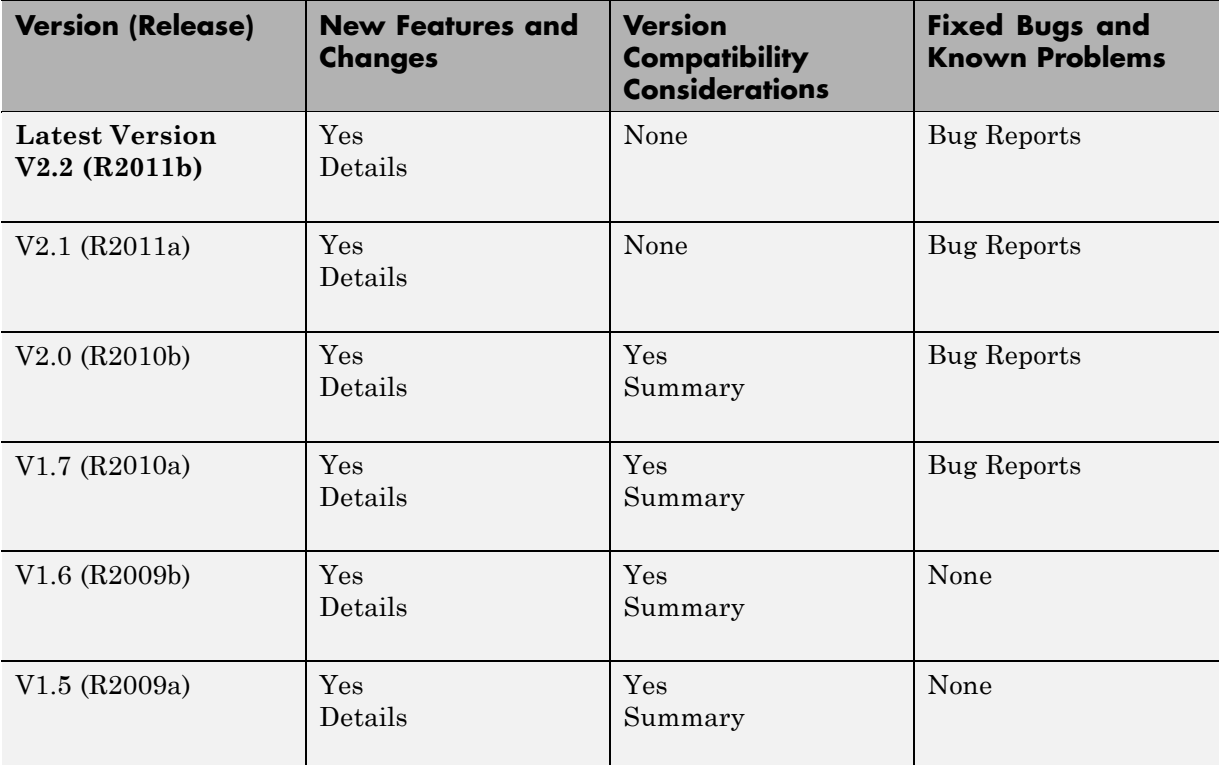

### **Using Release Notes**

Use release notes when upgrading to a newer version to learn about:

- **•** New features
- **•** Changes
- **•** Potential impact on your existing files and practices

Review the release notes for other MathWorks® products required for this product (for example,  $\text{MATLAB}^{\circledast}$  or Simulink<sup>®</sup>). Determine if enhancements, bugs, or compatibility considerations in other products impact you.

If you are upgrading from a software version other than the most recent one, review the current release notes and all interim versions. For example, when you upgrade from  $V1.0$  to  $V1.2$ , review the release notes for  $V1.1$  and  $V1.2$ .

#### **What Is in the Release Notes**

#### **New Features and Changes**

- **•** New functionality
- Changes to existing functionality

#### **Version Compatibility Considerations**

When a new feature or change introduces a reported incompatibility between versions, the **Compatibility Considerations** subsection explains the impact.

Compatibility issues reported after the product release appear under [Bug](http://www.mathworks.com/support/bugreports/) [Reports](http://www.mathworks.com/support/bugreports/) at the MathWorks Web site. Bug fixes can sometimes result in incompatibilities, so review the fixed bugs in [Bug Reports](http://www.mathworks.com/support/bugreports/) for any compatibility impact.

#### **Fixed Bugs and Known Problems**

MathWorks offers a user-searchable [Bug Reports](http://www.mathworks.com/support/bugreports/) database so you can view Bug Reports. The development team updates this database at release time and as more information becomes available. Bug Reports include provisions for any known workarounds or file replacements. Information is available for bugs existing in or fixed in Release 14SP2 or later. Information is not available for all bugs in earlier releases.

Access Bug Reports using your MathWorks Account.

#### **Documentation on the MathWorks Web Site**

Related documentation is available on mathworks.com for the latest release and for previous releases:

- **•** Latest product [documentation](http://www.mathworks.com/help/)
- **•** [Archived documentation](http://www.mathworks.com/help/doc-archives.html)

# <span id="page-7-0"></span>**Version 2.2 (R2011b) Simulink HDL Coder Software**

This table summarizes what's new in Version 2.2 (R2011b):

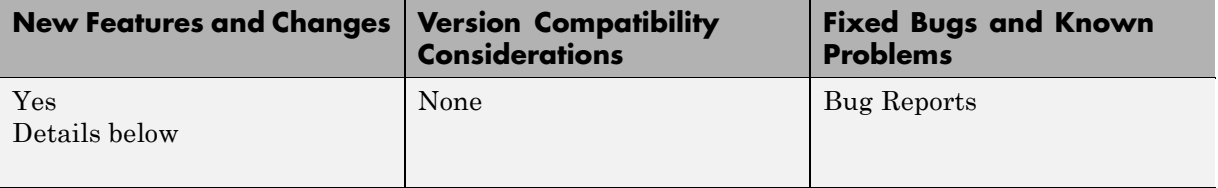

New features and changes introduced in this version are:

- **•** "Black Box Implementation Enables Specification of Library for Loading VHDL Component" on page 4
- **•** "Option to Minimize Intermediate Signals in HDL Code" on page 4
- **•** ["Option to Exclude Time/Date Information in HDL File Header" on page 6](#page-9-0)

#### **Black Box Implementation Enables Specification of Library for Loading VHDL Component**

For black box implementations of subsystems, you can now specify the library from which to load a VHDL component. The following example specifies mylib as the library:

hdlset param(gcb, 'VHDLComponentLibrary', 'mylib');

This enhancement enables you to specify a VHDL component library other than work.

For more information, see:

- **•** "Generating a Black Box Interface for a Subsystem"
- **•** "Customizing the Generated Interface"

#### **Option to Minimize Intermediate Signals in HDL Code**

R2011b provides an option to minimize intermediate signals:

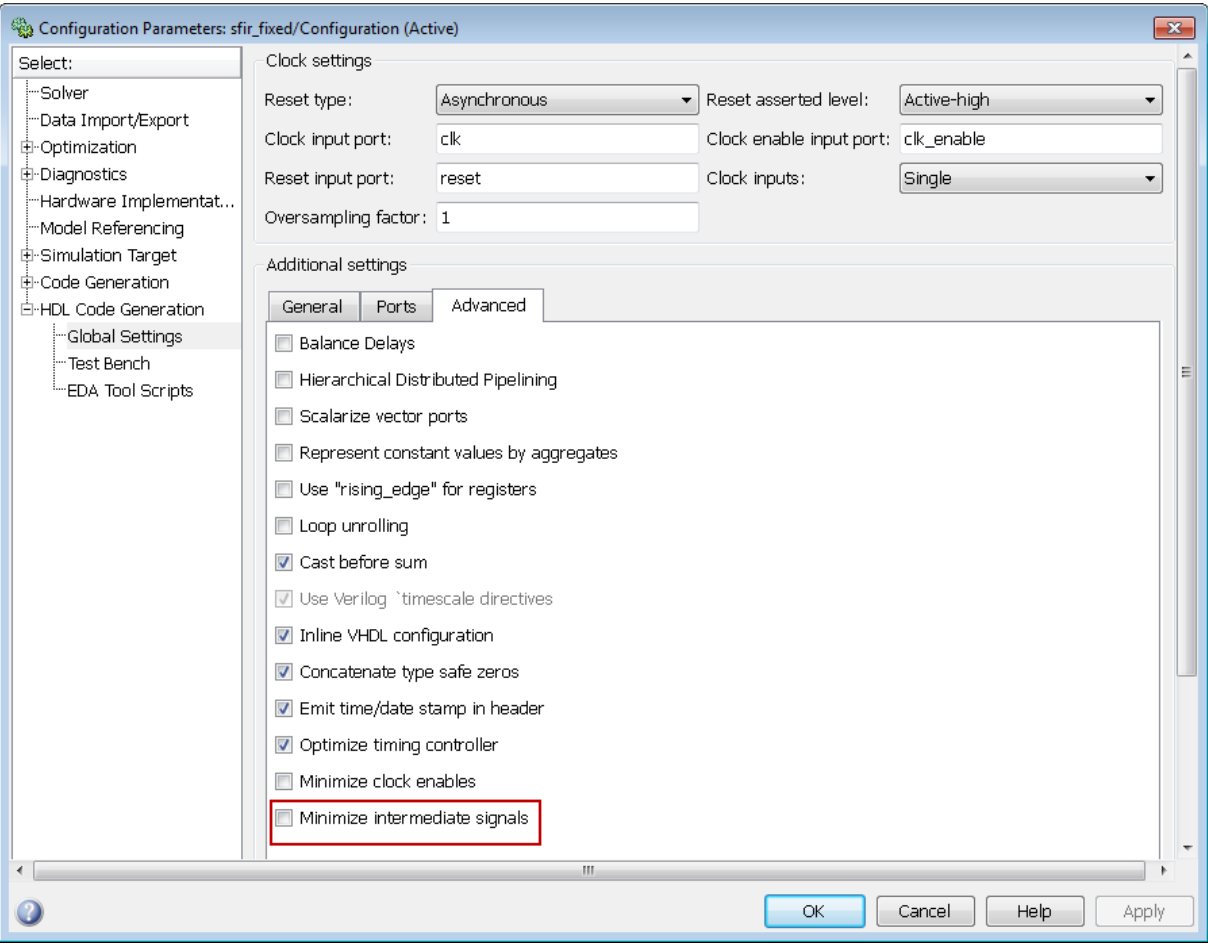

By removing intermediate signals and omitting declarations for those signals, you can enable better code coverage. For new models, this option is off by default. When you open existing models, this option is also off to preserve backward compatibility.

For more information, see MinimizeIntermediateSignals in the Simulink® HDL Coder™ documentation.

#### **Option to Exclude Time/Date Information in HDL File Header**

R2011b provides an option to exclude time/date information in the generated HDL file header:

<span id="page-9-0"></span>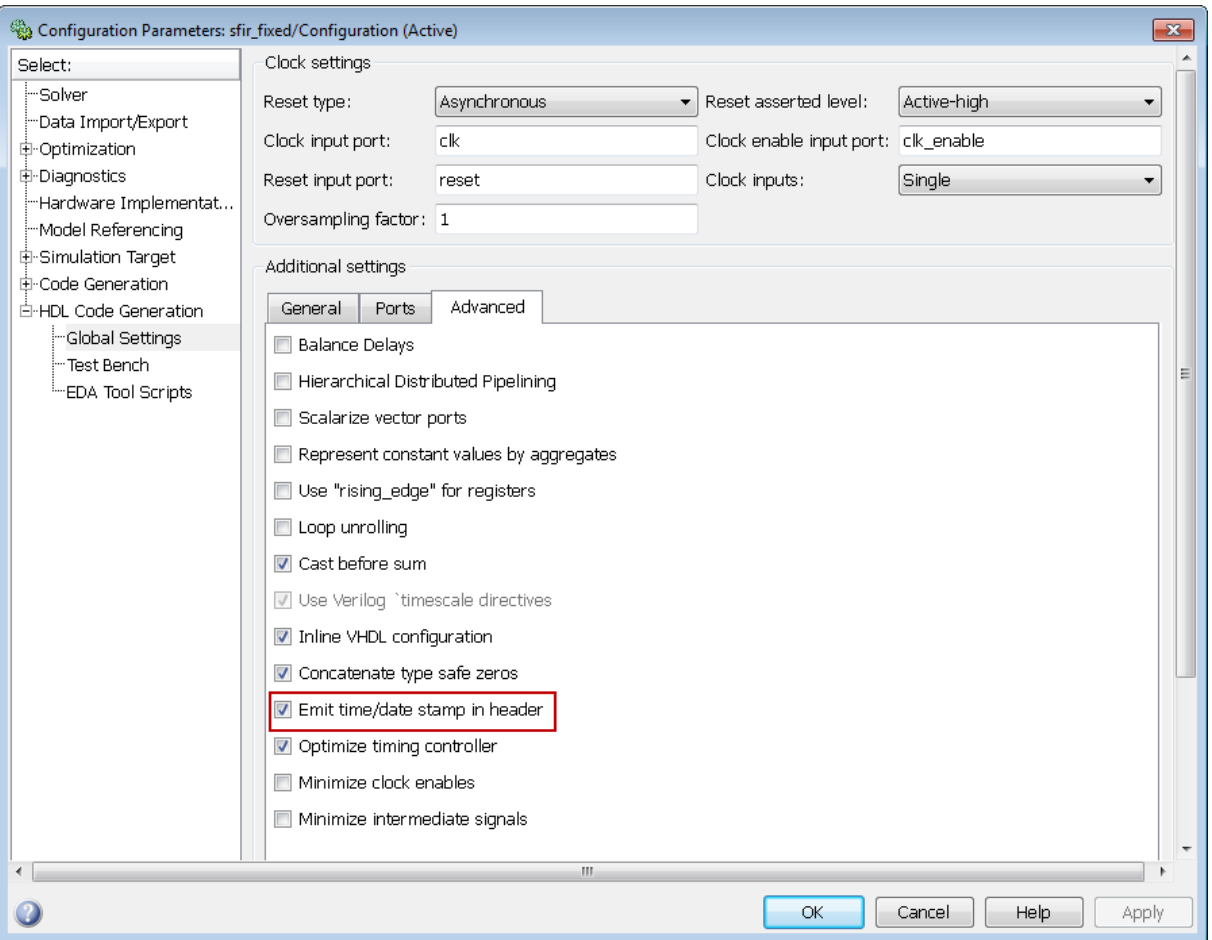

By excluding the time/date information in the file header, you can more easily determine if two HDL files contain identical code. You can also avoid extraneous revisions of the same file when checking in HDL files to a source code management (SCM) system. For new models, this option is on by default. When you open existing models, this option is also on to preserve backward compatibility.

For more information, see DateComment in the Simulink HDL Coder documentation.

# <span id="page-11-0"></span>**Version 2.1 (R2011a) Simulink HDL Coder Software**

This table summarizes what's new in Version 2.1 (R2011a):

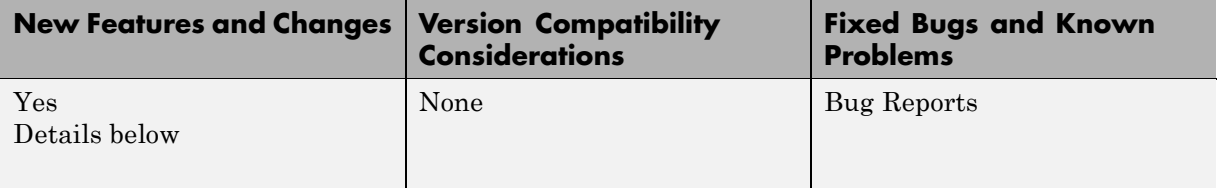

New features and changes introduced in this version are:

- **•** "Synchronous Multiclock Code Generation" on page 8
- **•** ["GUI Support for Scalarize Vector Ports Option for VHDL" on page 9](#page-12-0)
- **•** ["GUI Support for Balancing Delays" on page 11](#page-14-0)
- **•** ["Delay Balancing Support for Filter and High-Level Blockset Blocks " on](#page-15-0) [page 12](#page-15-0)
- ["Enhanced CORDIC Algorithm Support" on page 12](#page-15-0)
- **•** ["Enhanced Retiming Features" on page 12](#page-15-0)
- **•** ["Enhanced Resource Sharing" on page 13](#page-16-0)
- **•** ["Enhanced Resource Utilization Report" on page 13](#page-16-0)
- **•** ["Enhanced Synthesis Script Generation" on page 13](#page-16-0)
- **•** ["Generic Parameter Passing to Subsystems With BlackBox Interface" on](#page-18-0) [page 15](#page-18-0)
- **•** ["HDL Workflow Advisor Integrated FPGA Development Workflow" on](#page-19-0) [page 16](#page-19-0)
- **•** ["Viterbi Decoder Enhancements" on page 16](#page-19-0)
- **•** ["Support for From and Goto Blocks at Any Level in Model" on page 17](#page-20-0)

#### **Synchronous Multiclock Code Generation**

Release R2011a now supports synchronous multiple clock code generation. You can specify multiple clocks in one of the following ways:

- <span id="page-12-0"></span>**•** Use the new property ClockInputs with the function makehdl and specify value as 'Multiple'.
- In the Global Settings Clock settings pane, select 'Multiple' for the Clock inputs field.

When using single clock mode, HDL code generated from multirate models employs a single master clock that corresponds to the base rate of the DUT. When using multiple clock mode, HDL code generated from multirate models employs one clock input for each rate in the DUT. The number of timing controllers generated in multiple clock mode depends on the design in the DUT.

The new property supports values 'Single' and 'Multiple', and defaults to 'Single'. In this mode, the tool's behavior is unchanged from the current behavior.

#### **GUI Support for Scalarize Vector Ports Option for VHDL**

The **Scalarize Vector Ports** option provides GUI support for the ScalarizePorts property. **Scalarize Vector Ports** is located in the **Advanced** pane of the **Global Settings** section of the Configuration Parameters dialog, as shown in the following figure.

-

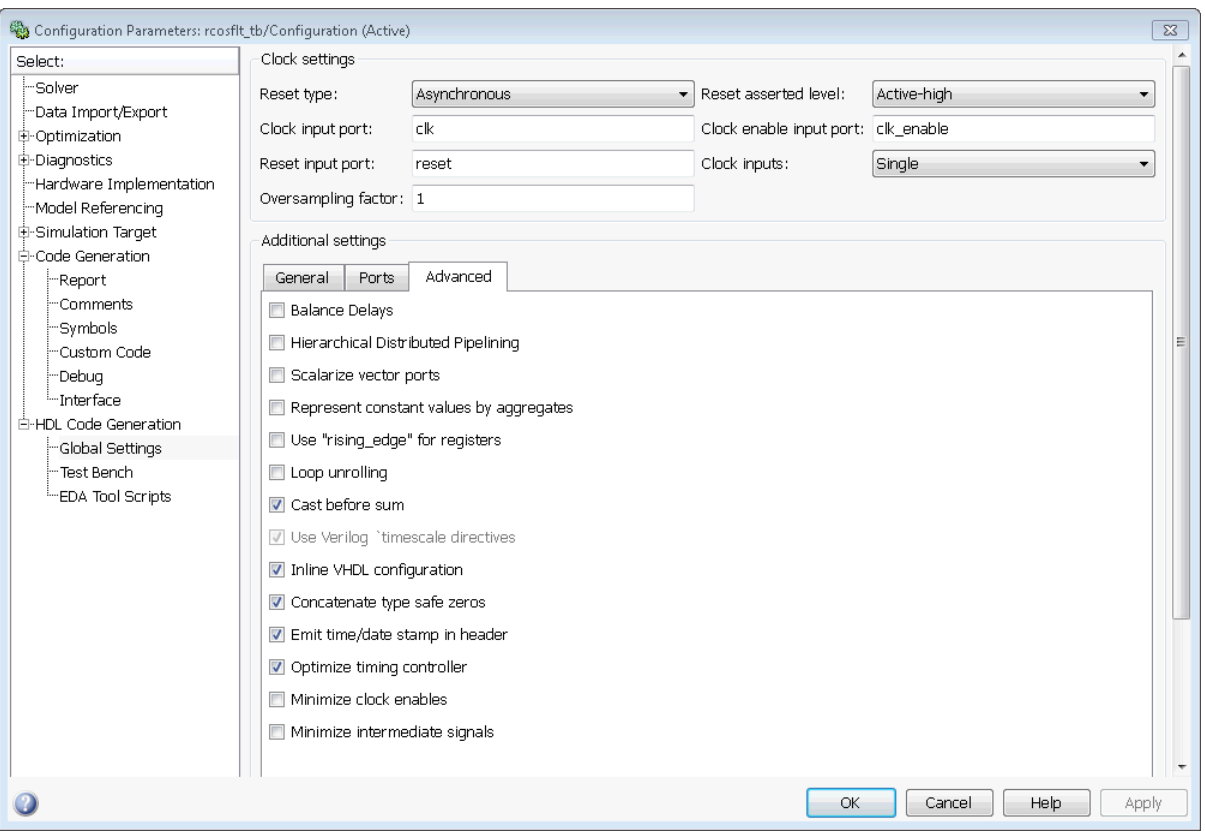

**Scalarize Vector Ports** lets you control how the coder generates VHDL code for vector ports. When you select **Scalarize Vector Ports**, the coder flattens each vector port into a structure of scalar ports.

This option is enabled when the selected **Language** for code generation is VDHL.

See ScalarizePorts in the Simulink HDL Coder documentation for details.

### <span id="page-14-0"></span>**GUI Support for Balancing Delays**

The **Balance Delays** option provides GUI support for the BalanceDelays property. **Balance Delays** is located in the **Advanced** pane of the **Global Settings** section of the Configuration Parameters dialog, as shown in the following figure.

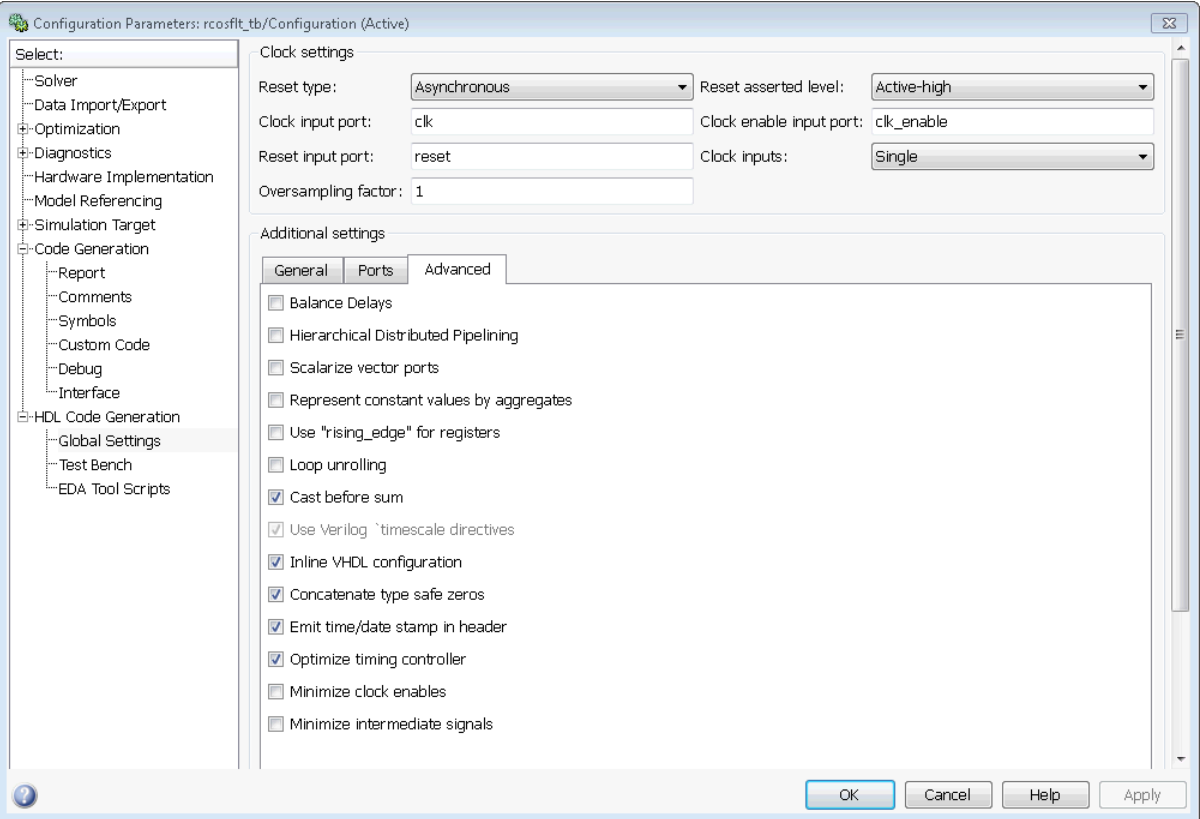

When you select **Balance Delays**, if the coder detects the introduction of new delays along one path, it ensures that matching delays are inserted on all other paths. See "Delay Balancing" in the Simulink HDL Coder documentation for details.

### <span id="page-15-0"></span>**Delay Balancing Support for Filter and High-Level Blockset Blocks**

Added delay balancing support for filter and high-level blockset blocks. This addition removes a limitation in this feature from an earlier release. See "Delay Balancing" in the Simulink HDL Coder documentation.

## **Enhanced CORDIC Algorithm Support**

Simulink HDL Coder now adds HDL code generation support for:

- The cos+jsin (complex exponential) function of the Trigonometric Function block, using the CORDIC approximation
- **•** The CORDIC approximation method of the Magnitude-Angle to Complex block
- **•** Use of unsigned data types with CORDIC approximation methods for sin and cos functions
- **•** The cordicrotate function of the MATLAB Function block

See also "Trigonometric Function Block Requirements and Restrictions" in the Simulink HDL Coder documentation.

### **Enhanced Retiming Features**

R2011a enhancements to Distributed Pipelining allow retiming to be applied across a subsystem hierarchy.

- **•** New global parameter HierarchicalDistPipelining, which is set to off by default.
- **•** SLHC applies retiming hierarchically down until DistributedPipelining is turned off for a given subsystem.
- **•** If HierarchicalDistPipelining is turned off, it resorts to the old functionality, i.e., distribution only happens within a subsystem.
- **•** If you turn on the OptimizationReport property, the tool adopts an enhanced reporting mechanism to provide the following:
	- **-** If 'HierarchicalDistPipelining' is on, it shows the distributed pipelining report, region-wise.

<span id="page-16-0"></span>**-** If the distributed pipelining fails, it gives some information that might help you correct the failure mode.

### **Enhanced Resource Sharing**

R2011a resource sharing is enhanced as follows:

- **•** Previously, atomic subsystems could be used in data-dependent sharing only if they did not contain any state elements. The removal of this restriction allows sharing in designs like IIR filters
- **•** Previously, the coder did not allow blocks contained in any feedback loop to be shared. In R2011a, you can share blocks within a feedback loop, provided that there are sufficient delays (Unit Delays or Integer Delays) available within the feedback loop to enable semantics-preserving resource sharing.

To construct a sharable feedback loop, connect a Unit Delay or Integer Delay to the output of all Gain and Product blocks within the loop.

See also "Streaming, Resource Sharing, and Delay Balancing" in the Simulink HDL Coder documentation.

### **Enhanced Resource Utilization Report**

The Resource Utilization Report now provides information on additional resources:

- **•** Multiplexers (MUXes), including number and bit width of MUXes
- **•** RAMs. including number of RAMs and their depth and bit width.

### **Enhanced Synthesis Script Generation**

R2011a lets you generate synthesis scripts specifically designed for your choice of one of the following synthesis tools:

- **•** Xilinx® ISE
- **•** Mentor Graphics® Precision
- **•** Altera® Quartus II
- **•** Synopsys®Synplify Pro®

You can select a synthesis tool in either of the following ways:

- **•** In the **EDA Tool Scripts** pane of the Configuration Parameters dialog box, pick a synthesis tool from the **Choose synthesis tool** pulldown menu.
- **•** In a makehdl command, set the value of the new 'HDLSynthTool' property.

When you select a synthesis tool, the coder:

- **•** Enables synthesis script generation.
- **•** Enters a file name postfix (specific to the chosen synthesis tool) into the **Synthesis file postfix** field.
- **•** Enters strings (specific to the chosen synthesis tool) into the initialization, command, and termination fields.

The following figure shows the **Synthesis script** pane, with default option values entered for the Mentor Graphics Precision tool.

<span id="page-18-0"></span>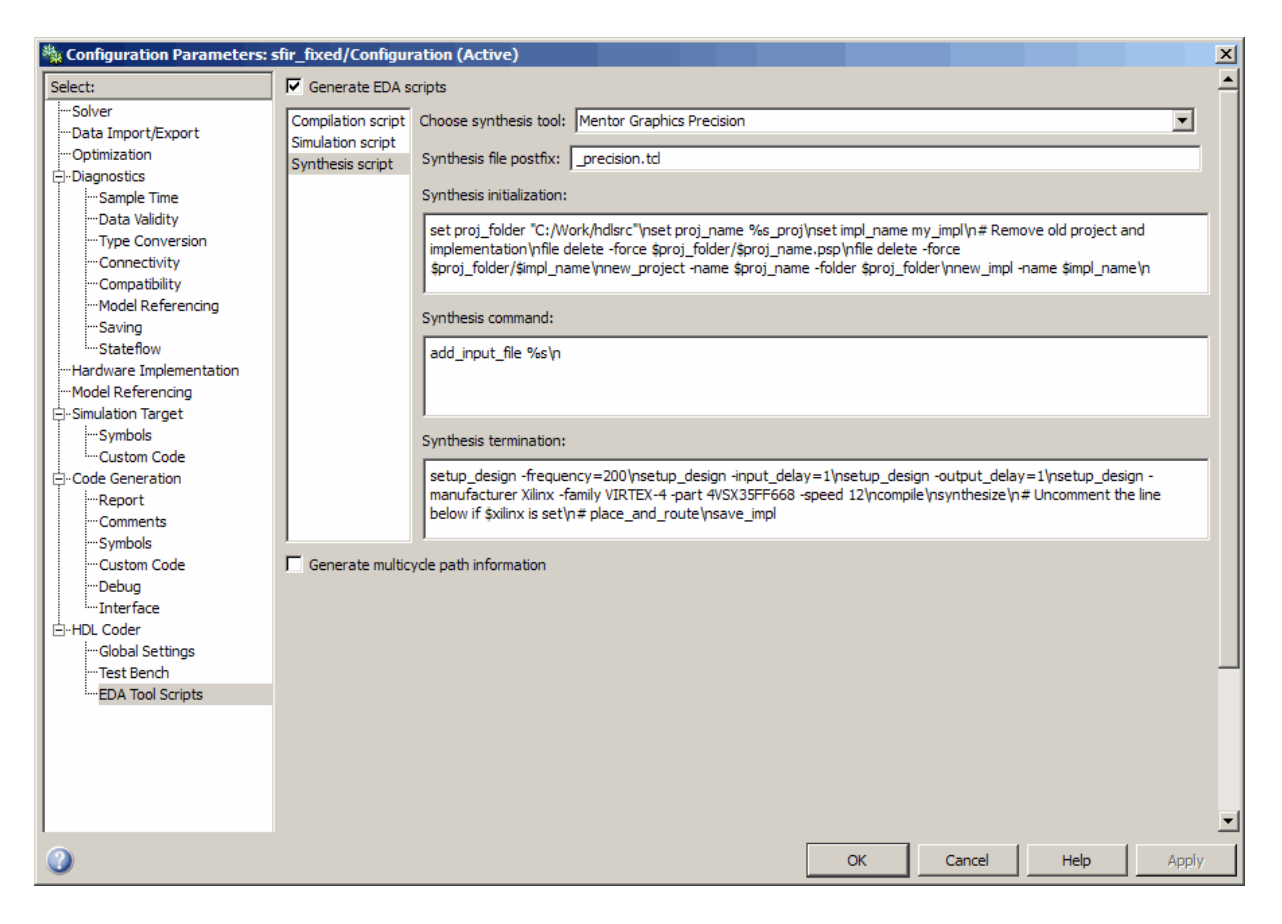

See also "Synthesis Script Options" in the Simulink HDL Coder documentation.

#### **Generic Parameter Passing to Subsystems With BlackBox Interface**

The BlackBox implementation for subsystems now includes the 'GenericList' implementation parameter. Using 'GenericList', you can pass a list of parameter/value pairs (with optional data type specification) in string format to any subsystem having a BlackBox implementation.

<span id="page-19-0"></span>You specify 'GenericList' as a cell array of string data. Each element of the cell array is another cell array, of the form {'Name', 'Value', 'Type'}.'Type' is optional. If you omit 'Type', 'integer' is passed as the data type.

The following example specifies two generic parameters, named 'Width' and 'CntToNum', to be passed to the BlackBox interface generated for the current subsystem. The data type for 'Width' is specified. The data type for 'CntToNum' is not specified.

```
hdlset param(gcb, 'GenericList', '{{''Width'', ''8'', ''integer''}, {''O
```
#### **HDL Workflow Advisor Integrated FPGA Development Workflow**

In R2011a, the HDL Workflow Advisor supports an FPGA development workflow that integrates the following tasks:

- **• Set Target Device and Synthesis Tool**: Selection of a target FPGA development board and supporting synthesis tool. A large number of development boards are now supported.
- **• Set Target Interface**: Specification of I/O interface for the target board
- **• Download to Target**, **Program Target Device**: Synthesis of generated HDL code and programming of the target board
- **• Generate xPC Interface**: Generate xPC Target interface subsystem, which automatically creates an interface between the xPC Target™ system and Speedgoat FPGA boards.

For more information, see "Automated Workflows for Specific Target Devices and Synthesis Tools".

#### **Viterbi Decoder Enhancements**

The Viterbi decoder now supports RAM-based traceback for HDL code generation.

#### <span id="page-20-0"></span>**Support for From and Goto Blocks at Any Level in Model**

In previous releases, the coder supported From and Goto blocks only if the connected blocks were located at the same subsystem level.

In R2011a, the coder supports use of From and Goto blocks at any level in the model hierarchy inside of the DUT.

# <span id="page-21-0"></span>**Version 2.0 (R2010b) Simulink HDL Coder Software**

This table summarizes what's new in Version 2.0 (R2010b):

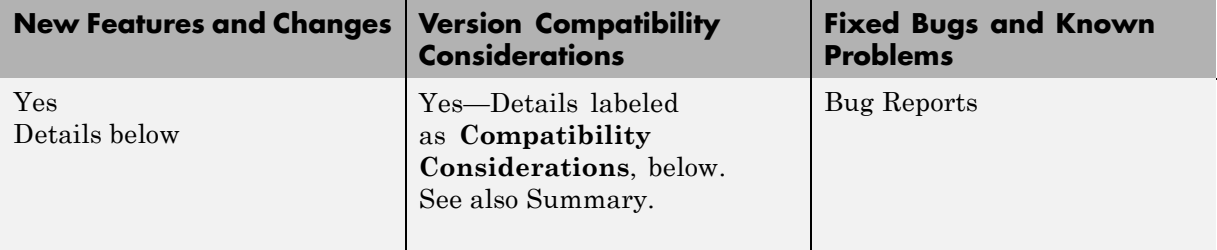

New features and changes introduced in this version are:

- **•** ["HDL Parameters Now Saved to Model, Eliminating Need For Control](#page-22-0) [Files" on page 19](#page-22-0)
- **•** ["Additional Simulink Blocks Supported for HDL Code Generation" on](#page-25-0) [page 22](#page-25-0)
- **•** ["Resource Streaming and Sharing Optimizations Conserve Chip Area"](#page-26-0) [on page 23](#page-26-0)
- **•** ["Delay Balancing" on page 24](#page-27-0)
- **•** ["New Timing Controller Naming Convention Avoids Name Clashes" on](#page-28-0) [page 25](#page-28-0)
- **•** ["Scalarized Ports Option for VHDL" on page 25](#page-28-0)
- **•** ["Pipelining Improvements for Filter Blocks" on page 26](#page-29-0)
- **•** ["Reusable Code Generation for Atomic Subsystems" on page 27](#page-30-0)
- **•** ["Resource Utilization and and Optimization Reports" on page 28](#page-31-0)
- **•** ["Limitation on Generated Verilog Black Box Interfaces Removed" on page](#page-34-0) [31](#page-34-0)
- **•** ["Model Blocks Within Enabled and Triggered Subsystems Supported" on](#page-35-0) [page 32](#page-35-0)
- **•** ["InitializeBlockRAM Property Controls Generation of Initial Signal Values](#page-35-0) [for RAMs" on page 32](#page-35-0)
- <span id="page-22-0"></span>**•** ["AddClockEnablePort Implementation Parameter for RAM Blocks](#page-35-0) [Removed" on page 32](#page-35-0)
- ["Do Not Use Floor Rounding Mode for Signed Integer Division" on page 32](#page-35-0)

#### **HDL Parameters Now Saved to Model, Eliminating Need For Control Files**

In R2010b, the coder saves all non-default HDL-related model settings, block implementation selections and implementation parameter settings to the model file. This eliminates the need to maintain a separate control file. Because the coder saves only the non-default parameter settings, the loading and saving of models is more efficient.

As of release R2010b, the coder does not support the attachment of a control file to a new model. If you have existing models with attached control files, you should convert them to the current format and remove control file linkage. The ["Compatibility Considerations"](#page-25-0) on page [22](#page-25-0) section of this release note describes this simple process.

In R2010b, the coder provides both GUI enhancements and utility functions that let you select block implementations, set HDL-related model and block parameters, and perform other functions that previously required control files. "Setting HDL Block Properties in the GUI" on page 19 and ["Setting](#page-24-0) [and Getting HDL Block and Model Properties Programatically" on page 21](#page-24-0) summarize these enhancements.

#### **Setting HDL Block Properties in the GUI**

R2010b lets you select block implementations and set implementation parameters using the new **HDL Properties** dialog box. This dialog box is available via the **HDL Coder** block context menu. The following figure shows this menu when accessed from a Sum of Elements block.

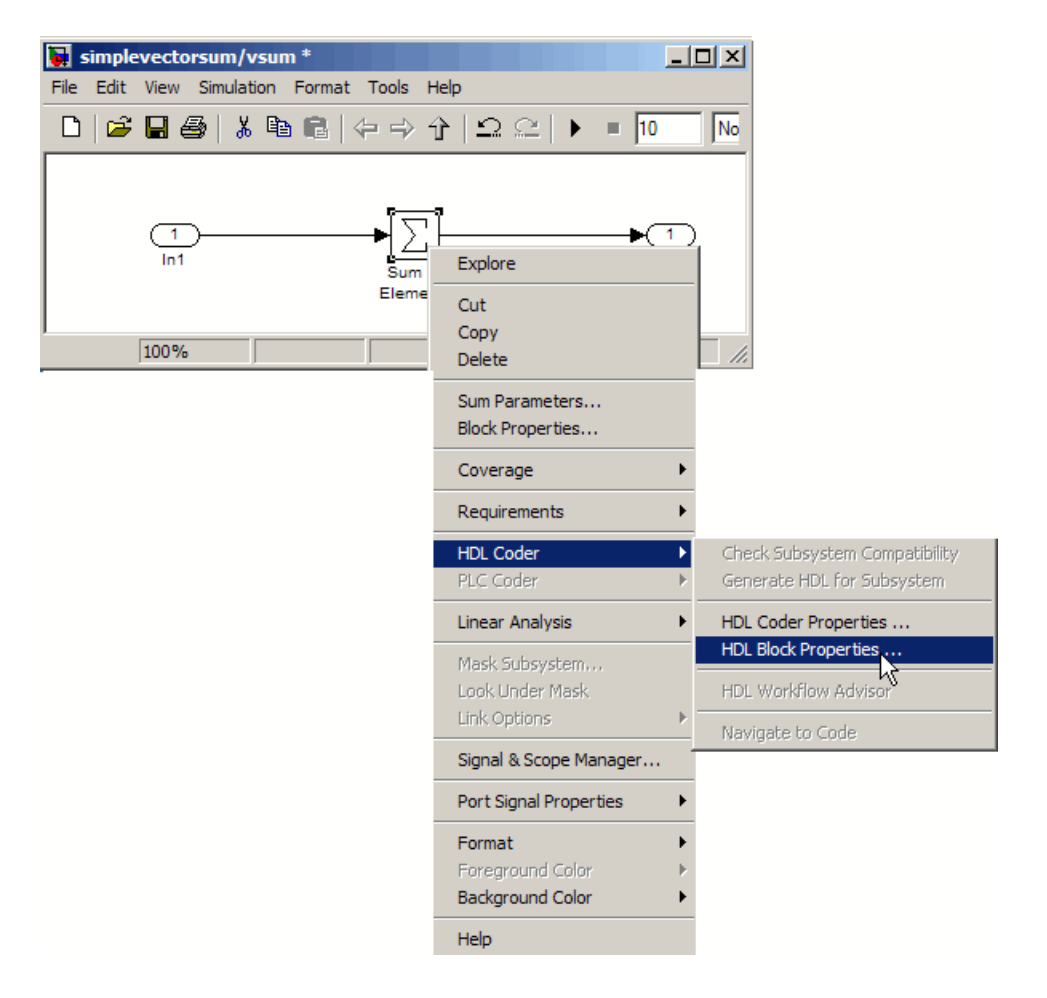

When you select **HDL Block Properties**, the **HDL Properties** dialog box for the block opens. The following figure shows the dialog box for a Sum of Elements block. The **Implementation** section of the dialog box lets you select one of three block implementations. The **Implementation Parameters** section of the dialog box and lets you view and set implementation parameters. For this block, all implementations support the **InputPipeline** and **OutputPipeline** parameters.

<span id="page-24-0"></span>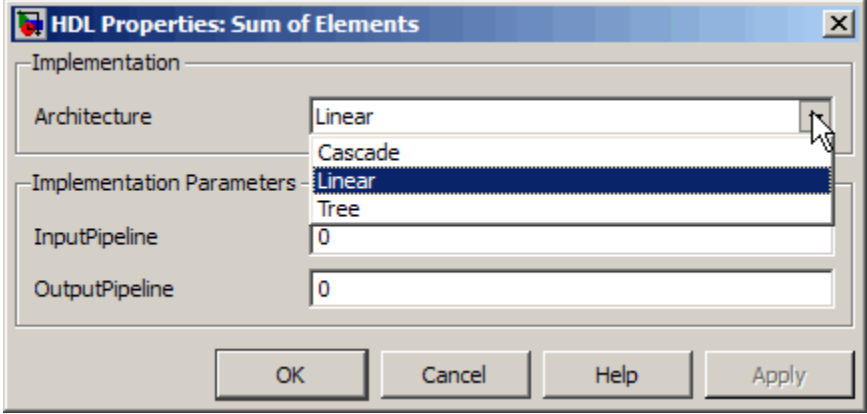

For further information, see "Selecting Block Implementations and Setting Implementation Parameters with the HDL Block Properties Dialog Box" in the Simulink HDL Coder documentation.

#### **Setting and Getting HDL Block and Model Properties Programatically**

The following new functions provided by R2010b let you report or set HDL-related property values at the block and model levels:

- **•** hdlset\_param: Set HDL-related parameters at the model or block level.
- hdlget param: Return the value of specified HDL block-level parameter (or of all parameters) for a specified block.
- **•** hdldispblkparams: Display HDL-related block parameters that have nondefault values, or all HDL-related block parameters for a specified block.
- **•** hdldispmdlparams: Display HDL-related model parameters that have nondefault values, or all HDL-related model parameters.
- **•** hdlapplycontrolfile: Apply settings from a control file to a model or subsystem.

See also "Specifying Block Implementations and Parameters for HDL Code Generation" in the Simulink HDL Coder documentation:

#### <span id="page-25-0"></span>**Compatibility Considerations**

For backward compatibility, the coder continues to support code generation for existing models that have attached control files. The recommended practice is to convert such models to the current format and remove control file linkage.

To convert a model that has an attached control file:

**1** Open the model. When the coder opens a model that has an attached control file, it loads and sets parameters as specified in the control file, and clears the control file linkage from the model. During this process, the coder displays the following messages:

Found HDL control file attached to the model 'test model' ... Loading control file 'test\_model\_control' ... Successfully loaded control file 'test\_model\_control.m' ... Please consider saving the model to make changes permanent ... Detaching the HDL control file from the model...

**2** Save the model. The model now preserves all non-default settings. The next time you open the model, the coder will not display any control file status messages.

#### **Additional Simulink Blocks Supported for HDL Code Generation**

The coder now supports the blocks listed in the following table for HDL code generation.

"Summary of Block Implementations" in the Simulink HDL Coder documentation gives a complete listing of blocks that the coder supports for HDL code generation.

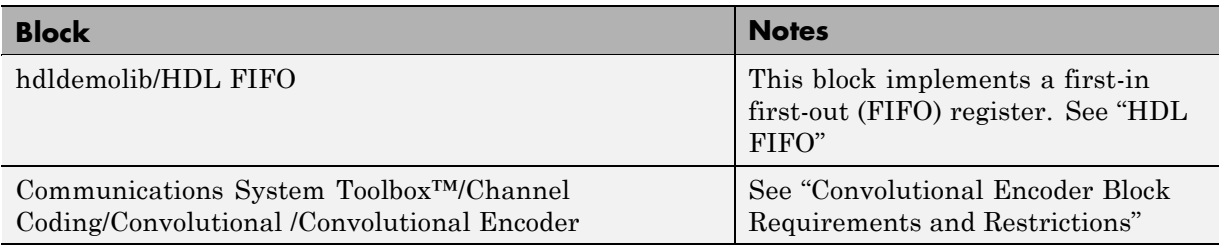

<span id="page-26-0"></span>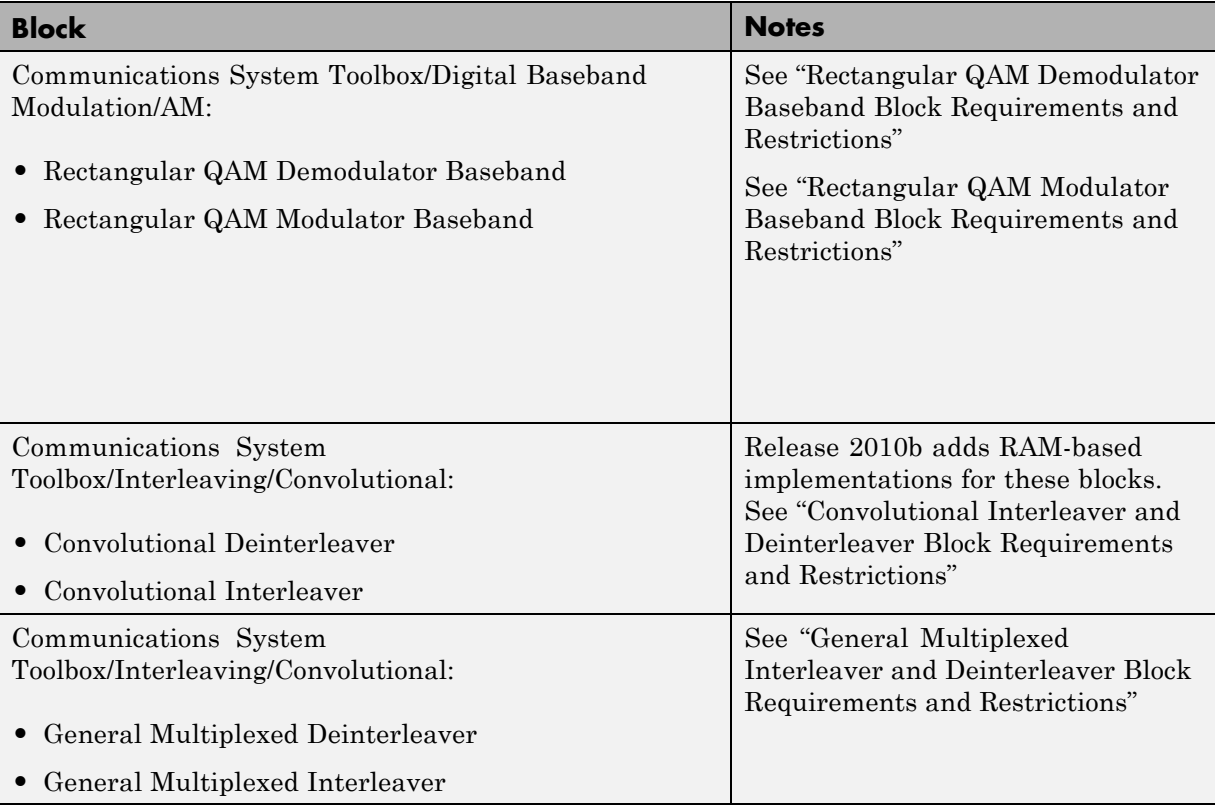

#### **Resource Streaming and Sharing Optimizations Conserve Chip Area**

R2010b introduces two related techniques that help you to conserve hardware resources and chip area:

*Streaming* is an optimization in which the coder transforms a vector data path to a scalar data path (or to several smaller-sized vector data paths) that executes at a faster rate. The generated code saves chip area by multiplexing the data over a smaller number of hardware resources. In effect, streaming allows some number of computations to share a hardware resource.

<span id="page-27-0"></span>*Resource sharing* is an optimization in which the coder identifies multiple functionally equivalent resources and shares a single resource among them to perform their operations. This technique can realize a substantial reduction in chip area. For example, the generated code may use only one multiplier to perform the operations of several identically-configured multipliers from the original model. The coder achieves this by multiplexing the shared data over the shared resource.

The coder applies streaming and sharing at the subsystem level. You request streaming or sharing by specifying the subsystem HDL parameters StreamingFactor or SharingFactor. You can set these properties in the HDL Properties dialog for a subsystem, as shown in the following figure.

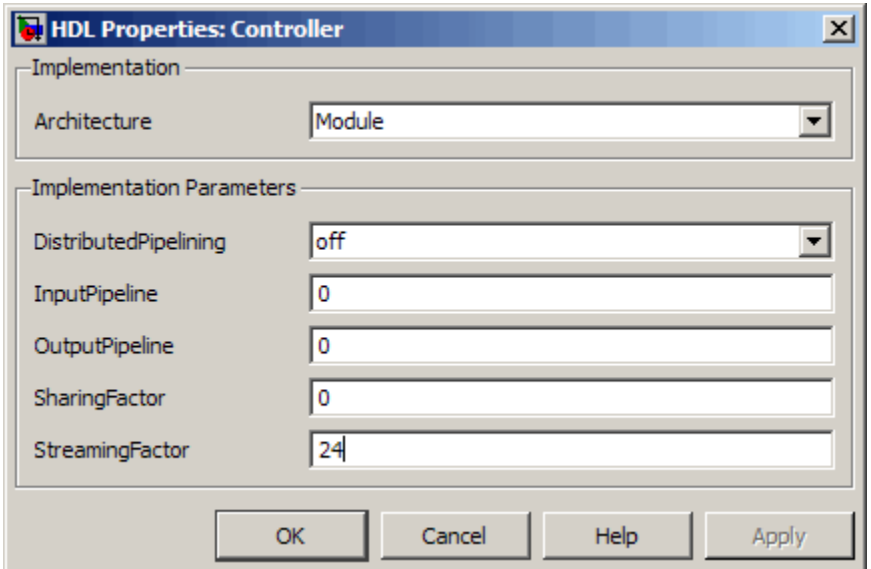

See "Streaming, Resource Sharing, and Delay Balancing" in the Simulink HDL Coder documentation for details.

## **Delay Balancing**

In R2010b, the coder supports *delay balancing*, an option that corrects problems that occur when optimizations introduce delays along one path in a model, but equivalent delays are not introduced on other, parallel signal

<span id="page-28-0"></span>paths. When you enable delay balancing, if the coder detects introduction of new delays along one path, it ensures that matching delays are inserted on all other paths. When delay balancing is enabled, the coder guarantees that the generated model is functionally equivalent to the original model.

See "Delay Balancing" in the Simulink HDL Coder documentation for details.

#### **New Timing Controller Naming Convention Avoids Name Clashes**

The coder generates a timing controller code file if required by the design, for example when generating code for a multirate model.

In previous releases the timing controller file was always named Timing Controller. vhd or Timing Controller. v. This naming convention could cause name clashes between timing controllers generated in separate makehdl runs from models within a Model Reference block.

Release 2010b avoids such naming clashes by using a new naming convention for timing controllers, as follows:

- The coder supports a new string property, TimingControllerPostfix. The default value for TimingControllerPostfix is '\_tc'.
- **•** The timing controller name derives from the name of the subsystem that is selected for code generation (the DUT) as DUTname+TimingControllerPostfix.

For example, if the name of the DUT is 'symmetric\_fir', the default name for the associated timing controller would be 'symmetric\_fir\_tc'.

See also TimingControllerPostfix in the Simulink HDL Coder documentation.

### **Scalarized Ports Option for VHDL**

The new ScalarizePorts property for makehdl lets you control how the coder generates VHDL code for vector ports.

When you set ScalarizePorts to'on', the coder flattens each vector port into a structure of scalar ports.

<span id="page-29-0"></span>You can use ScalarizePorts to generate non-conficting port definitions ScalarizePorts if you encounter typing or naming conflicts between vector ports when interfacing two or more generated VHDL code modules.

See ScalarizePorts in the Simulink HDL Coder documentation for details.

## **Pipelining Improvements for Filter Blocks**

In R2010b, three new implementation parameters for filter blocks provide improved pipelining support. The new implementation parameters are:

- AddPipelineRegisters (Default: off): Inserts a pipeline register between stages of computation in a filter.
- **•** MultiplierInputPipeline (Default: 0): Generates a specified number of pipeline stages at multiplier inputs for FIR filter structures.
- **•** MultiplierOutputPipeline (Default: 0): Generates a specified number of pipeline stages at multiplier outputs for FIR filter structures.

The following figure shows these parameters, set to their default values, in the HDL Block Properties dialog box for a Digital Filter block.

<span id="page-30-0"></span>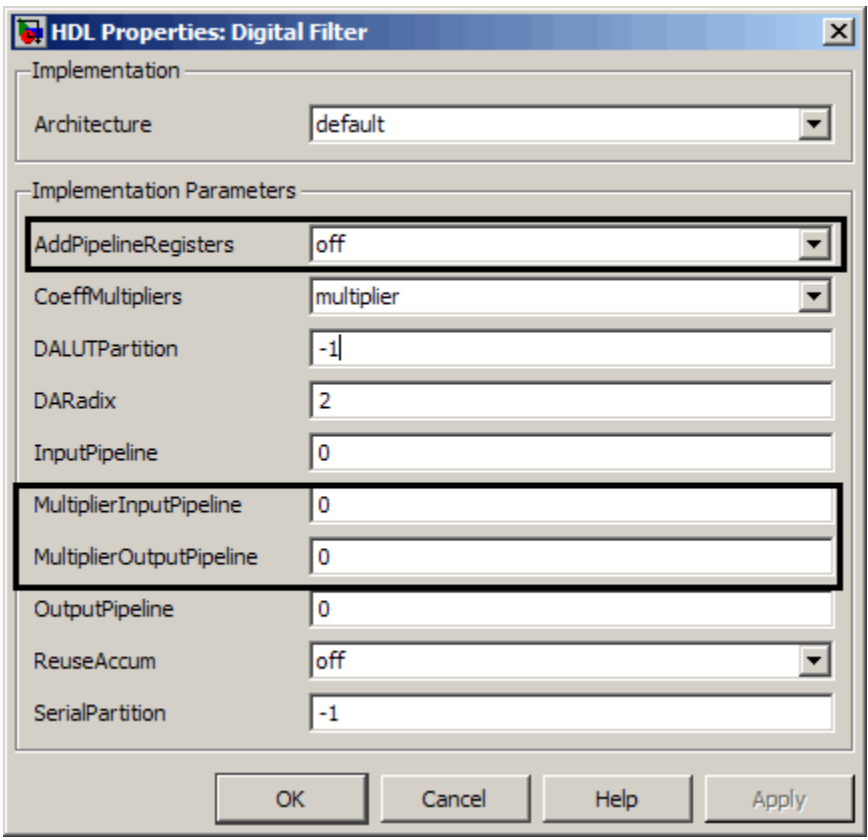

See "Pipelining Implementation Parameters for Filter Blocks"in the Simulink HDL Coder documentation for details.

## **Reusable Code Generation for Atomic Subsystems**

The new HandleAtomicSubsystem property for makehdl lets you generate reusable code for atomic subsystems that are identical. By generating reusable code, you can often eliminate the creation of numerous redundant source code files generated for identical subsystems. HandleAtomicSubsystem is enabled by default.

See "Generating Reusable Code for Atomic Subsystems" in the Simulink HDL Coder documentation for details.

#### **Resource Utilization and and Optimization Reports**

The coder now supports generation of two additional report sections to the HDL Code Generation report. You can add these sections to your reports by selecting the options highlighted in the following figure.

<span id="page-31-0"></span>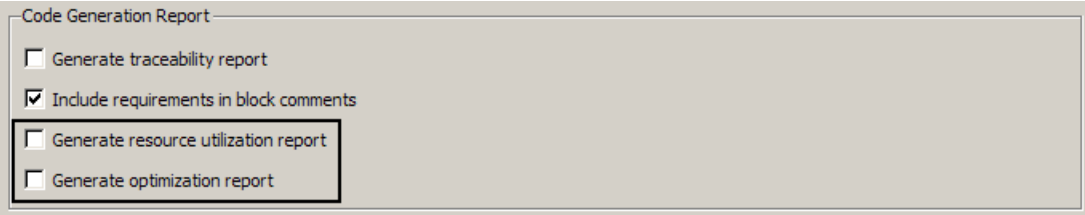

When you select **Generate resource utilization report**, the coder adds a Resource Utilization Report section. The Resource Utilization Report summarizes multipliers, adders/subtractors, and registers consumed by the device under test (DUT). It also includes a detailed report on resources used by each subsystem. The detailed report includes (wherever possible) links back to corresponding blocks in your model.

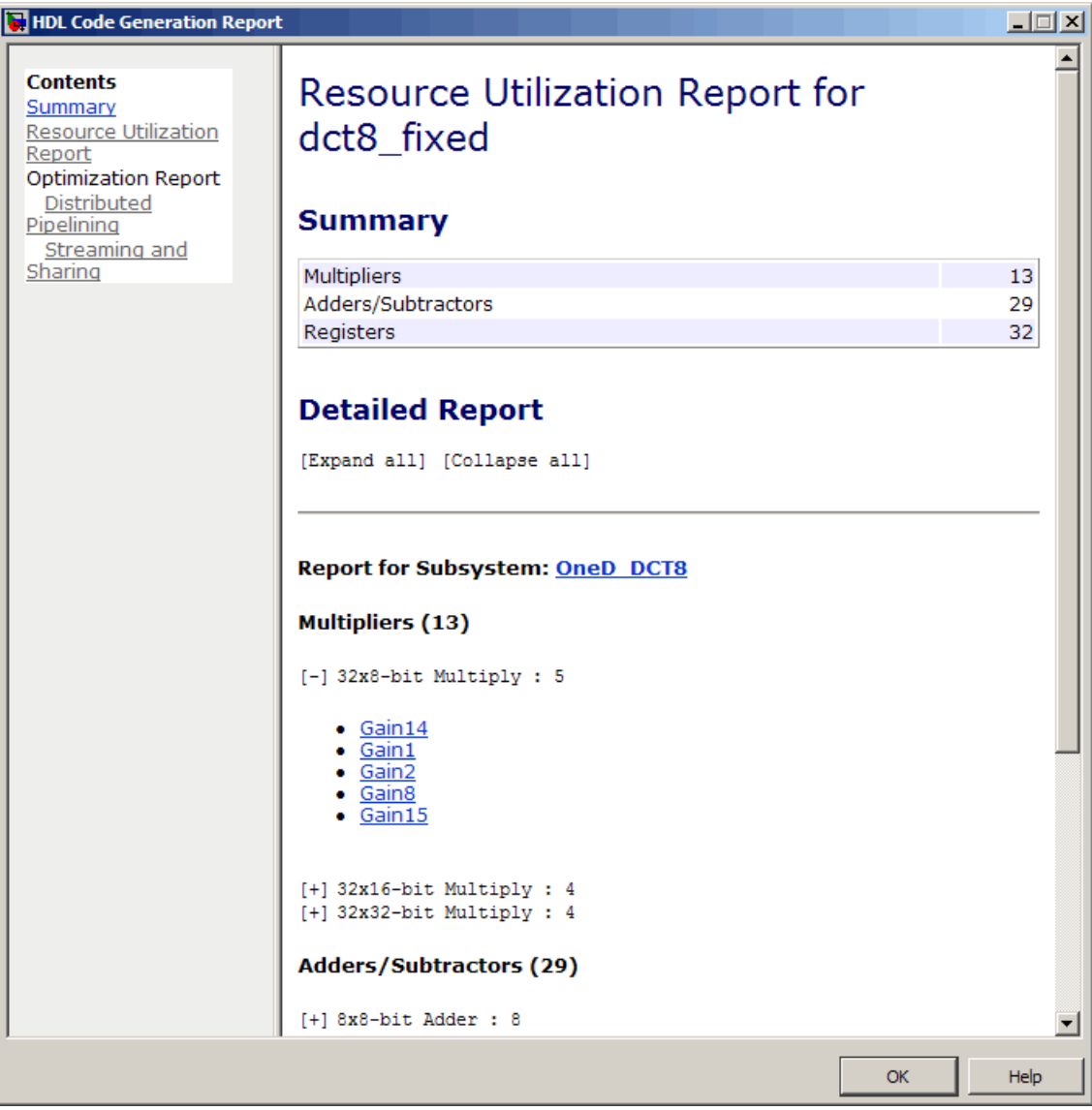

When you select **Generate optimization report**, the coder adds an Optimization Report section, with two subsections:

**Distributed Pipelining**: this subsection shows details of subsystem-level distributed pipelining (if any subsystems have the DistributedPipelining option enabled). Details include comparative listings of registers and flip-flops before and after applying the distributed pipelining transform.

**Streaming and Sharing**: this subsection shows both summary and detailed information about all subsystems for which sharing or stream is requested.

The following figure shows the distributed pipelining subsection of a typical Optimization Report.

<span id="page-34-0"></span>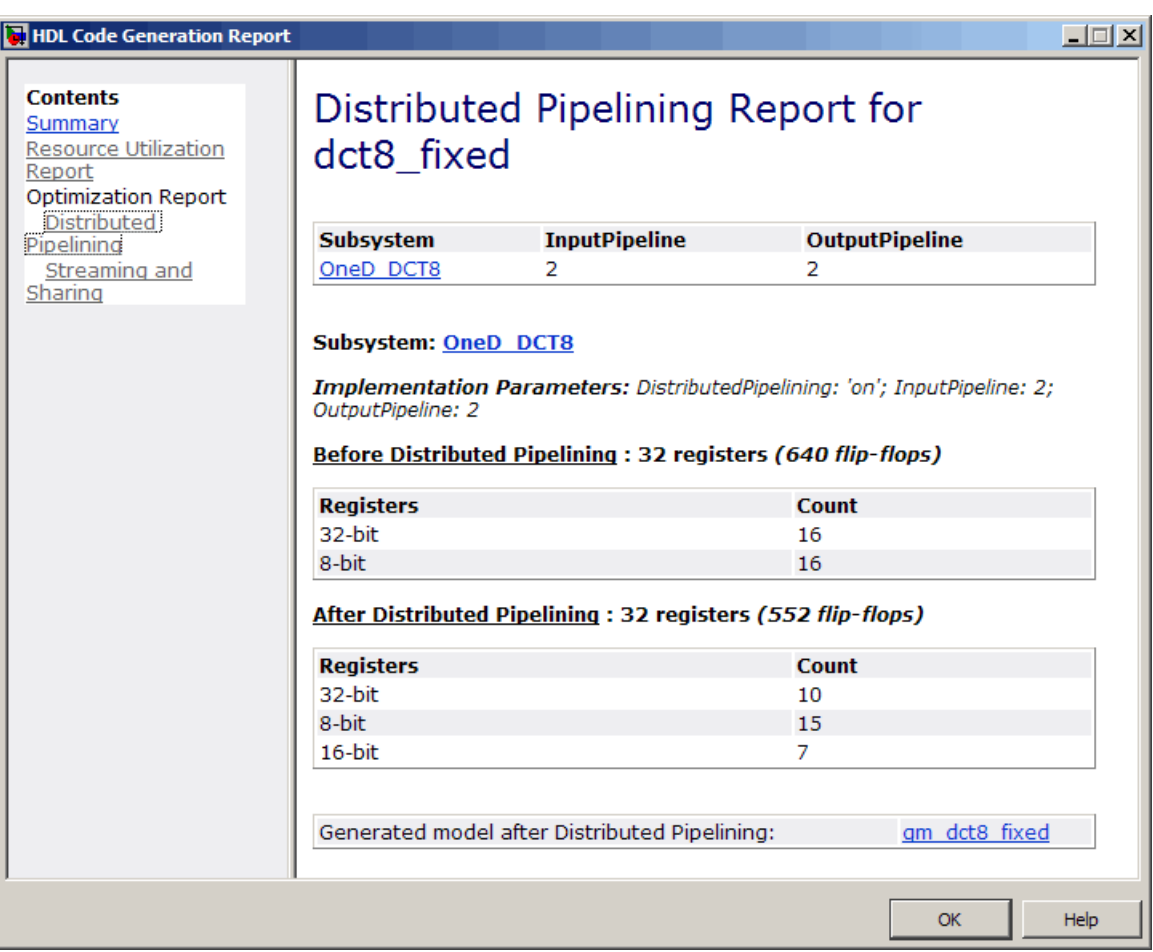

See "Creating and Using Code Generation Reports" in the Simulink HDL Coder documentation for further information.

#### **Limitation on Generated Verilog Black Box Interfaces Removed**

In previous releases, where Verilog was specified as the target language, the coder supported only scalar ports for code generation with the Subsystem

<span id="page-35-0"></span>black box implementation (BlackBox). Release R2010b removes this restriction.

The restriction still applies to some other block types. See "Limitation on Generated Verilog Interfaces" in the Simulink HDL Coder documentation for further information.

#### **Model Blocks Within Enabled and Triggered Subsystems Supported**

The coder now supports HDL code generation for Enabled Subsystem and Triggered Subsystem blocks that contain Model blocks.

#### **InitializeBlockRAM Property Controls Generation of Initial Signal Values for RAMs**

The new InitializeBlockRAM property for the makehdl function lets you enable or suppress generation of initial signal values for RAM blocks.

See also InitializeBlockRAM in the Simulink HDL Coder documentation.

#### **AddClockEnablePort Implementation Parameter for RAM Blocks Removed**

The AddClockEnablePort implementation parameter for the Dual Port RAM and Single Port RAM blocks was deprecated in Release 2009b.

In R2010b, the coder no longer supports AddClockEnablePort for RAM blocks.

#### **Do Not Use Floor Rounding Mode for Signed Integer Division**

The coder now displays an error message at code generation time if it encounters use of 'floor' rounding mode for signed integer division . The HDL division operator does not support 'floor' rounding mode.

To avoid this error, use 'fix' mode for signed integer division operations, or else change the signed integer division operations to unsigned integer division.

# <span id="page-36-0"></span>**Version 1.7 (R2010a) Simulink HDL Coder Software**

This table summarizes what's new in Version 1.7 (R2010a):

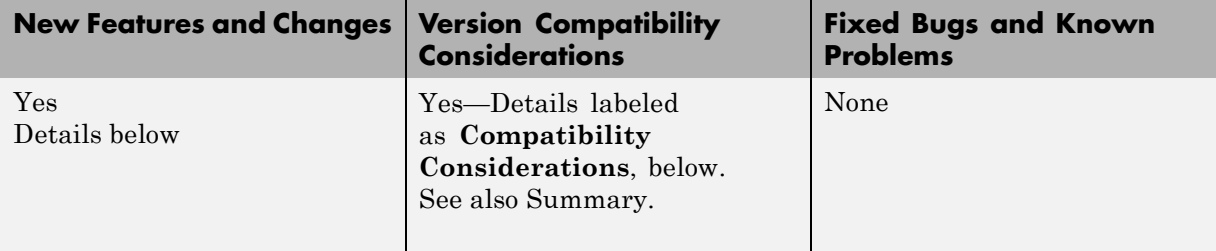

New features and changes introduced in this version are:

- **•** ["Simplified Syntax for Specification of Block Implementations in Control](#page-37-0) [Files" on page 34](#page-37-0)
- **•** ["HDL Workflow Advisor" on page 35](#page-38-0)
- **•** ["Additional Simulink Blocks Supported for HDL Code Generation" on](#page-40-0) [page 37](#page-40-0)
- ["CORDIC Algorithm Supported for Trigonometric Functions \(sin, cos,](#page-41-0) [sincos\)" on page 38](#page-41-0)
- **•** ["Option to Minimize Generation of Clock Enables " on page 38](#page-41-0)
- **•** ["VHDLArchitectureName Property Supports Specification of Architecture](#page-41-0) [Name" on page 38](#page-41-0)
- **•** ["VHDLLibraryName Property Supports Specification of Target Library "](#page-41-0) [on page 38](#page-41-0)
- **•** ["Output Pipelining Now Supported for Subsystems" on page 39](#page-42-0)
- **•** ["Distributed Pipelining Now Supported for Subsystems" on page 39](#page-42-0)
- **•** ["CSD and Factored CSD Optimizations for Constant Multiplications" on](#page-42-0) [page 39](#page-42-0)
- **•** ["Enhanced Gain Block Support" on page 39](#page-42-0)
- **•** ["FIR Decimation Filter Supports Distributed Arithmetic Architecture"](#page-43-0) [on page 40](#page-43-0)
- <span id="page-37-0"></span>**•** ["Serial, Partly Serial and Cascade Serial Architectures Supported for FIR](#page-43-0) [Filter Implementations" on page 40](#page-43-0)
- **•** ["InstancePostfix Property Allows Specification of Extension to Postfix](#page-43-0) [String" on page 40](#page-43-0)

#### **Simplified Syntax for Specification of Block Implementations in Control Files**

In R2010a, the coder supports a simplified syntax for specifying block implementations in a control file. The new syntax lets you specify a block implementation using simple keywords, instead of package.class notation. The new implementation keywords are generic, rather than block-specific. This approach lets you use the same keyword to specify implementation types such as Tree, Cascade, or Linear for all blocks that support such implementations. For example, the following control file specifies that the coder uses a cascade implementation for all Sum blocks and all Product blocks in the model.

```
function cfg = controlFile
 cfg = hdlnewcontrol(mfilename);
 cfg.forEach('*',...
  'built-in/Sum', \{\},...
  'Cascade', {});
cfg.forEach('*',...
  'built-in/Product', {},...
  'Cascade', {});
```
To specify the default implementation for any block, simply use the keyword 'default', as in the following example.

```
function cfg = controlFile
cfg = hdlnewcontrol(mfilename);
cfg.forEach( './Subsystem/MinMax', ...
  'built-in/MinMax', \{\}, ...
```
'default');

<span id="page-38-0"></span>Refer to the Simulink HDL Coder documentation for a complete listing of supported blocks and their implementations.

#### **Compatibility Considerations**

In previous releases, control files specified block implementations using package.class syntax. For example, the following control file specifies the cascade implementation for Sum blocks, using package.class syntax.

```
function cfg = controlFile
cfg = hdlnewcontrol(mfilename);
cfg.forEach('*',...
  'built-in/Sum', {},...
  'hdldefaults.SumCascadeHDLEmission', {});
```
The coder continues to support control files that use package.class syntax. However, we strongly recommend that you convert existing control files to the new syntax. To convert an existing control file:

- **•** Open a model that is linked to the control file.
- **•** Open the Configuration Parameters dialog box and select the **HDL Coder** pane.
- **•** Click **Generate** to generate HDL code for the model. The code generation process updates in-memory information that will be written to your updated control file.
- **•** In the **Code generation control file** subpane, click **Save**. This overwrites the existing control file. The updated control file will use the new syntax.

#### **HDL Workflow Advisor**

The HDL Workflow Advisor is a GUI tool that supports all stages of the FPGA design process, including the following:

- **•** Checking the Simulink model for HDL code generation compatibility
- **•** HDL code and test bench generation
- **•** Synthesis and timing analysis through integration with third-party synthesis tools (r2010a supports Xilinx ISE)
- **•** Back annotation of the Simulink model with critical path and other information obtained during synthesis.

The following figure shows the top-level HDL Workflow Advisor window.

![](_page_39_Picture_49.jpeg)

<span id="page-40-0"></span>See "Using the HDL Workflow Advisor" for further information.

#### **Additional Simulink Blocks Supported for HDL Code Generation**

The coder now supports the blocks listed in the following table for HDL code generation.

![](_page_40_Picture_127.jpeg)

"Summary of Block Implementations" in the Simulink HDL Coder documentation gives a complete listing of blocks that the coder supports for HDL code generation.

#### <span id="page-41-0"></span>**CORDIC Algorithm Supported for Trigonometric Functions (sin, cos, sincos)**

The Simulink Trigonometric Function block now supports the CORDIC algorithm for the sin,cos, and sincos functions.

Simulink HDL Coder HDL Coder now supports HDL code generation for the Trigonometric Function block for the sin,cos, and sincos functions. To generate HDL code for one these functions, select the Trigonometric Function block, you must set the **Approximation method** parameter to CORDIC.

See also "Trigonometric Function Block Requirements and Restrictions" in the Simulink HDL Coder documentation.

## **Option to Minimize Generation of Clock Enables**

The new **Minimize clock enables** options lets you suppress generation of clock enable logic for single-rate designs, wherever possible. If your target device does not have registers with clock enables, you may want to consider selecting this option.

You can also use the command-line property MinimizeClockEnables to suppress generation of clock enable logic .

See also "Minimize clock enables" in the Simulink HDL Coder documentation.

#### **VHDLArchitectureName Property Supports Specification of Architecture Name**

The new VHDLArchitectureName property lets you specify the architecture name for generated HDL code. The default architecture name is 'rtl'.

#### **VHDLLibraryName Property Supports Specification of Target Library**

The new VHDLLibraryName property lets you specify the name of the target library for generated HDL code. The default target library name is 'work'.

### <span id="page-42-0"></span>**Output Pipelining Now Supported for Subsystems**

The coder now supports the OutputPipeline property for subsystems.

For detailed information, see "OutputPipeline" in the Simulink HDL Coder documentation."DistributedPipelining" in the Simulink HDL Coder documentation.

#### **Distributed Pipelining Now Supported for Subsystems**

In the previous release, the coder supported the DistributedPipelining property for Embedded MATLAB® Function blocks or Stateflow® charts within a subsystem.. In R2010a, the coder also supports this property for any subsystem.

For detailed information, see "DistributedPipelining" in the Simulink HDL Coder documentation.

#### **CSD and Factored CSD Optimizations for Constant Multiplications**

You can now specify Canonic Signed Digit (CSD) and Factored Canonic Signed Digit (FCSD) techniques to optimize multiplication operations involving constants.

The ConstMultiplierOptimization implementation supports CSD and FCSD optimizations for the following blocks:

- **•** Gain
- **•** Stateflow chart
- **•** Truth Table
- **•** Embedded MATLAB

See also "ConstMultiplierOptimization".

### **Enhanced Gain Block Support**

The coder now supports the following for HDL code generation for the Gain block:

- <span id="page-43-0"></span>**•** Use of Matrix (k\*u) (u vector) mode for the Gain parameter.
- **•** If you specify the implementation parameter ConstMultiplierOptimization, 'auto') for the Gain block, the coder automatically selects CSD or FCSD implementations based on the number of required adders.

#### **FIR Decimation Filter Supports Distributed Arithmetic Architecture**

The code now supports distributed arithmetic (DA) filter implementations for the dspmlti4/FIR Decimation block. See "Distributed Arithmetic Implementation Parameters for Digital Filter Blocks" in the Simulink HDL Coder documentation for details.

#### **Serial, Partly Serial and Cascade Serial Architectures Supported for FIR Filter Implementations**

The coder now supports serial, partly serial and cascade serial architectures for the following blocks:

- dsparch4/Digital Filter (FIR structures only)
- **•** simulink/Discrete/Discrete FIR Filter
- **•** dspmlti4/FIR Decimation

You can specify serial architectures using the SerialPartition and ReuseAccum implementation parameters. See"Speed vs. Area Optimizations for FIR Filter Implementations" for further information.]

#### **InstancePostfix Property Allows Specification of Extension to Postfix String**

In R2010a, the coder supports the InstancePostfix. InstancePostfix lets you specify a string appended after component instance names in generated code. The default value for InstancePostfix is ''(no postfix added).

# <span id="page-44-0"></span>**Version 1.6 (R2009b) Simulink HDL Coder Software**

This table summarizes what's new in Version 1.6 (R2009b):

![](_page_44_Picture_156.jpeg)

New features and changes introduced in this version are:

- **•** ["Triggered Subsystems Support for HDL Code Generation" on page 42](#page-45-0)
- **•** ["Stateflow Events Support for HDL Code Generation" on page 42](#page-45-0)
- ["Support for Global Oversampling Clock" on page 42](#page-45-0)
- **•** ["Test Bench GUI Reorganized" on page 43](#page-46-0)
- **•** ["MATLAB Editor Supports VHDL and](#page-47-0) Verilog Syntax Highlighting" on [page 44](#page-47-0)
- **•** ["Hyperlinked Requirements Comments Included in HTML Code](#page-47-0) [Generation Reports" on page 44](#page-47-0)
- **•** ["HTML Code Generation Report from Root-Level Model Supported" on](#page-47-0) [page 44](#page-47-0)
- **•** ["Generation of Simulink Model for Cosimulation of Generated HDL Code"](#page-48-0) [on page 45](#page-48-0)
- **•** ["Additional Simulink Blocks Supported for HDL Code Generation" on](#page-48-0) [page 45](#page-48-0)
- **•** ["New hdldemolib Block Supports Streaming FFT" on page 46](#page-49-0)
- **•** ["Algebraic Loops Disallowed for HDL Code Generation" on page 46](#page-49-0)
- **•** ["DUT Argument Required for checkhdl and makehdl Commands" on page](#page-49-0) [46](#page-49-0)
- <span id="page-45-0"></span>**•** ["AddClockEnablePort Implementation Parameter for RAM Blocks](#page-50-0) [Deprecated" on page 47](#page-50-0)
- ["Additional Lookup Table Blocks Supported" on page 48](#page-51-0)
- **•** ["Discrete FIR Filter Supports Distributed Arithmetic Architecture" on](#page-51-0) [page 48](#page-51-0)
- ["Generation of Multicycle Path Constraint Information" on page 49](#page-52-0)
- **•** ["Biquad Filter and Digital Filter Blocks Support Complex Input Data and](#page-53-0) [Coefficients" on page 50](#page-53-0)
- **•** ["Support for Adding or Removing HDL Configuration Component" on](#page-53-0) [page 50](#page-53-0)

#### **Triggered Subsystems Support for HDL Code Generation**

The coder now supports HDL code generation for triggered subsystems. See "Code Generation for Enabled and Triggered Subsystems" in the Simulink HDL Coder documentation for further information.

## **Stateflow Events Support for HDL Code Generation**

The coder now supports a single input event and unlimited output events in Stateflow charts. for further information, see "Using Input and Output Events" in the Simulink HDL Coder documentation.

## **Support for Global Oversampling Clock**

You can now generate global clock logic that allows you to integrate your DUT into a larger system easily, without using Upsample or Downsample blocks.

To generate global clock logic, you specify an *oversampling factor*. The oversampling factor expresses the desired rate of the global oversampling clock as a multiple of the base rate of the model. When you specify an oversampling factor, the coder generates the global oversampling clock. Then, it derives the required timing signals from the clock signal. Generation of the global oversampling clock affects only generated HDL code. The clock does not affect the simulation behavior of your model.

You can specify the desired factor as the **Oversampling factor** option in the **Clock settings** section of the **Global Settings** pane of the Configuration Parameters dialog. The following figure shows the option. Alternatively, you can set the command-line property 'Oversampling'.

<span id="page-46-0"></span>![](_page_46_Picture_80.jpeg)

See "Generating a Global Oversampling Clock" in the Simulink HDL Coder documentation for further information.

### **Test Bench GUI Reorganized**

The new **Testbench generation output** section of the GUI contains three new options:

**• HDL test bench**: Selecting this option enables generation of an HDL test bench, and also enables all options in the **Configuration** section of the **Test Bench** pane.

- <span id="page-47-0"></span>**• Cosimulation blocks**: Selecting this option enables generation of a model containing HDL Cosimulation block for use in testing the DUT. Selecting this option also enables all options in the **Configuration** section of the **Test Bench** pane.
- **• Cosimulation model for use with**: This option enables generation of a model containing an HDL Cosimulation block for use in testing with a selected cosimulation tool. Selecting this option also enables all options in the **Configuration** section of the **Test Bench** pane.

To configure test bench options and generate test bench code, select one or more of the options of the **Testbench generation output** section. If you deselect all three options of the **Testbench generation output** section, the coder disables all options in the **Configuration** section of the **Test Bench** pane.

#### **MATLAB Editor Supports VHDL and Verilog Syntax Highlighting**

The MATLAB Editor now supports syntax highlighting for VHDL and Verilog code. See "Highlighting Syntax to Help Ensure Correct Entries" in the MATLAB documentation for further information on syntax highlighting.

#### **Hyperlinked Requirements Comments Included in HTML Code Generation Reports**

The coder now renders requirements comments as hyperlinked comments within generated HTML code generation reports. See "Requirements Comments and Hyperlinks" in the Simulink HDL Coder documentation for further information.

#### **HTML Code Generation Report from Root-Level Model Supported**

In previous releases, the coder did not support generation of HTML code generation reports from the root-level model. R2009b removes this restriction. You can now generate reports for the root-level model as well as for subsystems, blocks, Stateflow charts, or Embedded MATLAB blocks.

#### <span id="page-48-0"></span>**Generation of Simulink Model for Cosimulation of Generated HDL Code**

The coder now supports generation of a Simulink model configured for:

- **•** Simulink simulation of your design
- **•** Cosimulation of your design with an HDL simulator

The generated model includes a behavioral model of your design and a corresponding HDL Cosimulation block, configured to cosimulate the design using EDA Simulator Link™. You can generate an HDL Cosimulation block for either of the following:

- **•** EDA Simulator Link for use with Mentor GraphicsModelSim®
- EDA Simulator Link for use with Cadence Incisive<sup>®</sup>

See "Generating a Simulink Model for Cosimulation with an HDL Simulator" for further information.

#### **Additional Simulink Blocks Supported for HDL Code Generation**

The coder now supports the blocks listed in the following table for HDL code generation.

![](_page_48_Picture_113.jpeg)

<span id="page-49-0"></span>"Summary of Block Implementations" in the Simulink HDL Coder documentation gives a complete listing of blocks that the coder supports for HDL code generation.

### **New hdldemolib Block Supports Streaming FFT**

The new hdldemolib/HDL Streaming FFT block supports a Radix-2 DIF streaming FFT algorithm.

See "HDL Streaming FFT" in the Simulink HDL Coder documentation for details.

#### **Algebraic Loops Disallowed for HDL Code Generation**

The coder now checks for algebraic loops during the compatibility checking phase of the code generation process. If makehdl detects an algebraic loop inside the DUT, the coder displays an error message and ends the code generation process.

#### **Compatibility Considerations**

Restructure any of your models that contain algebraic loops such that algebraic loops do not occur. It is also good practice to set the **Algebraic loop** diagnostic in the **Diagnostics** pane of the Configuration Parameters dialog box to error.

#### **DUT Argument Required for checkhdl and makehdl Commands**

R2009b requires that calls to the following functions must specify the device under test (DUT):

- **•** checkhdl
- **•** makehdl

When you call checkhdl or makehdl, specify the DUT as the initial argument to these functions, as in the following example:

makehdl('sfir\_fixed/symmetric\_fir','TargetLanguage', 'Verilog');

<span id="page-50-0"></span>As in previous releases, you can specify the DUT in any of the following forms:

- bdroot: the current model.
- **•** 'modelname': an explicitly specified model.
- **•** 'modelname/subsys': explicitly specified path to a subsystem.
- **•** gcb: the currently selected subsystem

This requirement avoids certain ambiguities that occurred in calls to checkhdl or makehdl that did not pass in an explicit DUT argument.

In R2009b, the coder displays a warning if it encounters a call to checkhdl or makehdl without the DUT argument. In future releases, the coder will generate an error if it encounters a call to either of these functions without the DUT argument.

See also the checkhdl and makehdl function reference pages in the Simulink HDL Coder documentation.

#### **Compatibility Considerations**

If your MATLAB files contain any calls to checkhdl or makehdl that do not specify the DUT, modify them to pass in the DUT as the initial argument.

#### **AddClockEnablePort Implementation Parameter for RAM Blocks Deprecated**

The AddClockEnablePort implementation parameter for the Dual Port RAM and Single Port RAM blocks is deprecated. The coder issues an error message if it detects a reference to AddClockEnablePort in a control file.

#### **Compatibility Considerations**

If you use the AddClockEnablePort in a control file to suppress to generation of a clock enable signal for RAM blocks:

- **•** Remove all references to AddClockEnablePort from your control files.
- **•** Use the generic RAM templates instead. The generic RAM templates do not use a clock enable signal for RAM structures. The generic RAM

<span id="page-51-0"></span>template implements clock enable with logic in a wrapper around the RAM. Consider the generic RAM style if

- **-** Your synthesis tool does not support RAM structures with a clock enable
- **-** Your synthesis tool cannot map generated HDL code to FPGA RAM resources.

To learn how to use generic style RAM for your design, see the new Getting Started with RAM and ROM in Simulink demo. To open the demo, type the following command at the MATLAB prompt:

hdlcoderramrom

#### **Additional Lookup Table Blocks Supported**

The coder now supports the following lookup table (LUT) blocks for HDL code generation:

- **•** simulink/Lookup Tables/Lookup Table (n-D)
- **•** simulink/Lookup Tables/Prelookup
- **•** simulink/Lookup Tables/Direct Lookup Table (n-D)

Expanded LUT functionality supported for these blocks includes:

- **•** Tables of two dimensions
- **•** Prelookup
- **•** Interpolation
- **•** Extrapolation

See "Support for Lookup Table Blocks in HDL Code Generation" in the Simulink HDL Coder documentation for details.

#### **Discrete FIR Filter Supports Distributed Arithmetic Architecture**

The code now supports distributed arithmetic (DA) filter implementations for the Discrete FIR Filter block. See "Distributed Arithmetic Implementation

<span id="page-52-0"></span>Parameters for Digital Filter Blocks" in the Simulink HDL Coder documentation for details.

### **Generation of Multicycle Path Constraint Information**

The coder now supports generation of a text file that reports multicycle path constraint information. You can use this information with your synthesis tool.

To generate the file, select the **Generate multicycle path information** option in the **EDA Tool Scripts** pane of the Configuration Parameters dialog box. The following figure shows this option.

![](_page_52_Picture_61.jpeg)

To generate a multicycle path constraint information file at the command line, set the MulticyclePathInfo property as shown in the following example.

```
makehdl(gcb,'MulticyclePathInfo', 'on');
```
<span id="page-53-0"></span>See "Generating Multicycle Path Information Files" in the Simulink HDL Coder documentation for detailed information.

#### **Biquad Filter and Digital Filter Blocks Support Complex Input Data and Coefficients**

The Biquad Filter and Digital Filter blocks now support complex input data and coefficients for all filter structures except decimators and interpolators.

#### **Support for Adding or Removing HDL Configuration Component**

The **HDL Coder** submenu of the **Tools** menu now supports addition or removal of the HDL Coder configuration component of a model. The following figure shows the **Remove HDL Configuration to Model** option.

![](_page_54_Picture_18.jpeg)

See "Adding and Removing the HDL Configuration Component" Simulink HDL Coder documentation for more information.

# <span id="page-55-0"></span>**Version 1.5 (R2009a) Simulink HDL Coder Software**

![](_page_55_Picture_159.jpeg)

This table summarizes what's new in Version 1.5 (R2009a):

New features and changes introduced in this version are:

- ["hdlsupported Library Reorganized" on page 53](#page-56-0)
- **•** ["HTML Code Generation Report" on page 53](#page-56-0)
- **•** ["Additional Simulink Blocks Supported for HDL Code Generation" on](#page-59-0) [page 56](#page-59-0)
- **•** ["Enabled Subsystems Supported for HDL Code Generation" on page 57](#page-60-0)
- **•** ["New Default HDL Implementations for Selected Blocks" on page 58](#page-61-0)
- **•** ["New HDL Implementations for Selected Blocks" on page 59](#page-62-0)
- **•** ["Distributed Arithmetic Implementations for the Digital Filter Block" on](#page-63-0) [page 60](#page-63-0)
- **•** ["Complex Data Supported for the Digital Filter Block" on page 60](#page-63-0)
- **•** ["Requirements Comments Included in Generated Code" on page 61](#page-64-0)
- **•** ["Restriction on fi and fimath Rounding Modes in Embedded MATLAB](#page-64-0) [Function Block Removed" on page 61](#page-64-0)
- **•** ["Restriction on for Loop Increment in Embedded MATLAB Function Block](#page-65-0) [Removed" on page 62](#page-65-0)
- **•** ["Generic RAM Template Supports RAM](#page-65-0) Without a Clock Enable Signal" [on page 62](#page-65-0)
- **•** ["Generating ROM with Lookup Table and Unit Delay Blocks" on page 63](#page-66-0)

## <span id="page-56-0"></span>**hdlsupported Library Reorganized**

The hdlsupported.mdl block library has been reorganized into several sublibraries to help you locate the HDL-compatible blocks you need more easily. The following figure shows the top-level view of the hdlsupported.mdl library.

![](_page_56_Picture_3.jpeg)

The set of supported blocks will change in future releases of the coder. To keep the hdlsupported.mdl current, you should rebuild the library each time you install a new release. See "Supported Blocks Library" in the Simulink HDL Coder documentation for further information.

### **HTML Code Generation Report**

To help you navigate more easily between generated code and your source model, the coder provides a *traceability* option that lets you generate reports from either the GUI or the command line. When you enable traceability, the coder creates and displays an HTML code generation report during the code generation process. The following figure shows the top-level page of a typical report.

![](_page_57_Picture_44.jpeg)

The report comprises several sections:

- **•** The **Summary** section lists version and date information.
- **•** The **Generated Source Files** table contains hyperlinks to that let you view generated HDL code in a MATLAB Web browser window. This view of the code includes hyperlinks that let you view the blocks or subsystems from which the code was generated. You can click the names of source code

files generated from your model to view their contents in a MATLAB Web browser window. The report supports two types of linkage between the model and generated code:

- **-** Code-to-model hyperlinks within the displayed source code let you view the blocks or subsystems from which the code was generated. Click on the hyperlinks to view the relevant blocks or subsystems in a Simulink model window.
- **-** Model-to-code linkage lets you view the generated code for any block in the model. To highlight a block's generated code in the HTML report, right-click the block and select **HDL Coder > Navigate to Code** from the context menu.
- **•** The **Traceability Report** allows you to account for **Eliminated / Virtual Blocks** that are untraceable, versus the listed **Traceable Simulink Blocks / Stateflow Objects / Embedded MATLAB Scripts**, providing a complete mapping between model elements and code.

To enable generation of the HTML code generation report, select **Generate traceability report** in the **HDL Coder** pane of the Configuration Parameters dialog box, as shown in the following figure.

<span id="page-59-0"></span>![](_page_59_Picture_31.jpeg)

See "Creating and Using Code Generation Reports" in the Simulink HDL Coder documentation for further information.

#### **Additional Simulink Blocks Supported for HDL Code Generation**

The coder now supports the blocks listed in the following table for HDL code generation.

<span id="page-60-0"></span>![](_page_60_Picture_113.jpeg)

### **Enabled Subsystems Supported for HDL Code Generation**

The code now supports code generation for enabled subsystems, provided that they are configured as described in "Code Generation for Enabled and Triggered Subsystems" in the Simulink HDL Coder documentation.

#### <span id="page-61-0"></span>**New Default HDL Implementations for Selected Blocks**

The default HDL implementations for certain blocks has been changed. The following table lists these blocks, as well as their new default implementations and previous default implementations. All listed implementation classes belong to the package hdldefaults.

![](_page_61_Picture_144.jpeg)

See the Simulink HDL Coder documentation for a complete listing of blocks that are currently supported for HDL code generation.

#### **Compatibility Considerations**

If your models use default HDL block implementations for the affected blocks, the coder now defaults to the new implementations. The new implementations are compatible with the previous implementations and will produce identical results.

<span id="page-62-0"></span>The older implementations for the listed blocks will be supported for a limited number of future releases. If your control files explicitly reference the previous default implementation for any of the affected blocks, the coder will continue to use the referenced implementation. You should consider removing or changing such references in your control files to use the new implementations.

### **New HDL Implementations for Selected Blocks**

A number of HDL block implementations have been changed. The following table lists these blocks, as well as their new implementations and the earlier implementations that they replace. All listed implementation classes belong to the package hdldefaults.

![](_page_62_Picture_132.jpeg)

<span id="page-63-0"></span>See the Simulink HDL Coder documentation for a complete listing of blocks that are currently supported for HDL code generation.

#### **Compatibility Considerations**

The new implementations are compatible with the previous implementations and will produce identical results.

The older implementations for the listed blocks will be supported for a limited number of future releases. If your control files explicitly reference the previous implementation for any of the affected blocks, the coder will continue to use the referenced implementation. You should consider removing or changing such references in your control files to use the new implementations.

#### **Distributed Arithmetic Implementations for the Digital Filter Block**

Distributed Arithmetic (DA) is a widely used technique for implementing sum-of-products computations without using multipliers. DA distributes multiply and accumulate operations across shifters, lookup tables (LUTs) and adders in such a way that conventional multipliers are not required. The coder now supports DA implementations for the following FIR structures of the Digital Filter block:

- **•** dfilt.dffir
- **•** dfilt.dfsymfir
- **•** dfilt.dfasymdir

See "Block Implementation Parameters" in the Simulink HDL Coder documentation for further information.

#### **Complex Data Supported for the Digital Filter Block**

The coder supports complex coefficients and complex input signals for fully parallel FIR and CIC filter structures of the Digital Filter block. In many cases, you can use complex data and complex coefficients in combination. The following table shows the filter structures that support complex data and/or coefficients, and the permitted combinations.

<span id="page-64-0"></span>![](_page_64_Picture_157.jpeg)

See "Blocks That Support Complex Data" for further information on how the coder supports use of complex data.

## **Requirements Comments Included in Generated Code**

Requirements that you assign to Simulink blocks are now automatically included as comments in generated code. See the *Simulink® Verification and Validation™ User's Guide* in the Simulink HDL Coder documentation for further information on requirements comments.

#### **Restriction on fi and fimath Rounding Modes in Embedded MATLAB Function Block Removed**

In previous releases, the coder did not support the convergent and round modes for the fi and fimath functions in Embedded MATLAB Function blocks.

This restriction has been removed; the coder now supports all fi and fimath rounding modes.

See also "Generating HDL Code with the MATLAB Function Block" in the Simulink HDL Coder documentation.

#### <span id="page-65-0"></span>**Restriction on for Loop Increment in Embedded MATLAB Function Block Removed**

In previous releases, the use of for loops with an increment other than 1 in an Embedded MATLAB Function Block was not supported for HDL code generation.

This restriction has been removed. The coder now allows use of any increment in a for loop in an Embedded MATLAB Function Block.

See also "Generating HDL Code with the MATLAB Function Block" in the Simulink HDL Coder documentation.

#### **Generic RAM Template Supports RAM Without a Clock Enable Signal**

The hdldemolib library provides three type of RAM blocks:

- **•** Dual Port RAM
- **•** Simple Dual Port RAM
- **•** Single Port RAM

These blocks (see "RAM Blocks" in the Simulink HDL Coder documentation) implement RAM structures using HDL templates that include a clock enable signal.

However, some synthesis tools do not support RAM inference with a clock enable. As an alternative, the coder now provides a generic style of HDL templates that do not use a clock enable signal for the RAM structures. The generic RAM template implements clock enable with logic in a wrapper around the RAM.

You may want to use the generic RAM style if your synthesis tool does not support RAM structures with a clock enable, and cannot map generated HDL code to FPGA RAM resources. To learn how to use generic style RAM for your design, see the new Getting Started with RAM and ROM in Simulink demo. To open the demo, type the following command at the MATLAB prompt:

hdlcoderramrom

#### <span id="page-66-0"></span>**Generating ROM with Lookup Table and Unit Delay Blocks**

Simulink HDL Coder does not provide a ROM block, but you can easily build one using basic Simulink blocks. The new Getting Started with RAM and ROM in Simulink demo includes an example in which a ROM is built using a Lookup Table block and a Unit Delay block. To open the demo, type the following command at the MATLAB prompt:

hdlcoderramrom

# <span id="page-67-0"></span>**Compatibility Summary for Simulink HDL Coder Software**

This table summarizes new features and changes that might cause incompatibilities when you upgrade from an earlier version, or when you use files on multiple versions. Details are provided in the description of the new feature or change.

![](_page_67_Picture_100.jpeg)

![](_page_68_Picture_95.jpeg)